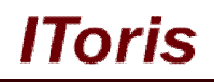

# **Frequently Asked Questions for Magento**

# **User Guide**

**version 1.0**

*created by "IToris"*

**IToris**

Please, visit us at: http://www.itoris.com or contact directly by email: sales@itoris.com

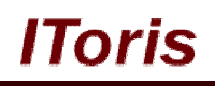

# **Table of contents**

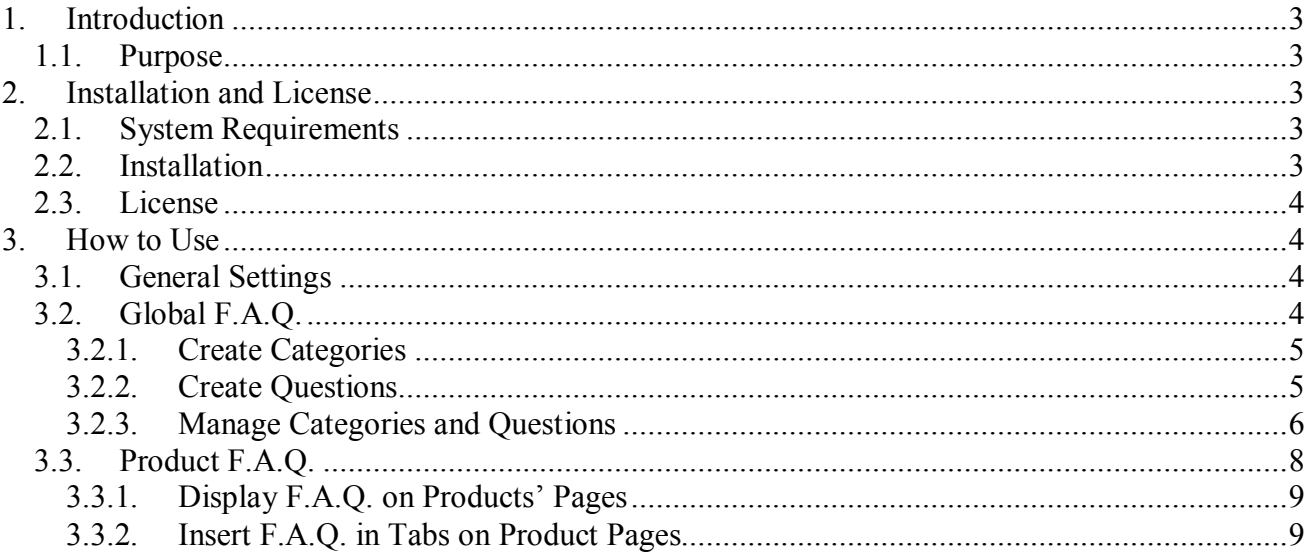

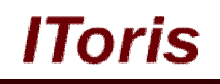

## **1. Introduction**

## **1.1. Purpose**

This document is a **User Guide** for F.A.Q. module for Magento. It describes how work with the extension.

This module allows creating general frequently asked questions' area on the website, as well as add F.A.Q. to each product separately.

# **2. Installation and License**

#### **2.1. System Requirements**

The extension works under Magento from 1.4.x and higher. The extension works with Apache 1.3.x and higher, PHP 5, Linux or IIS.

The extension's correct work is guaranteed with the following browsers:

- $\bullet$  IE7, IE8, IE9
- $\bullet$  FireFox 4.x, 5.x
- Google Chrome 15.x
- Safari 5.x

The correct work with other Magento versions, other browsers and Apache/PHP versions is not guaranteed.

## **2.2. Installation**

All our Magento extensions and templates are installed via IToris Installer.

Download IToris Installer from here http://www.itoris.com/itoris-magento-installer.html and un-pack to the root of your website. It will then appear in menu **System –>IToris extensions –> IToris Installer.**

Open it and you will see all our Magento Extensions and Templates, both installed and available. You can install, update and un-install them with one click now.

Find F.A.Q. in the list of extensions and press **Install** button. It will ask for the license key that you will receive after the purchase. Enter the key and submit. The extension will be installed. It will be available in menu **System –>IToris extensions –> F.A.Q.**

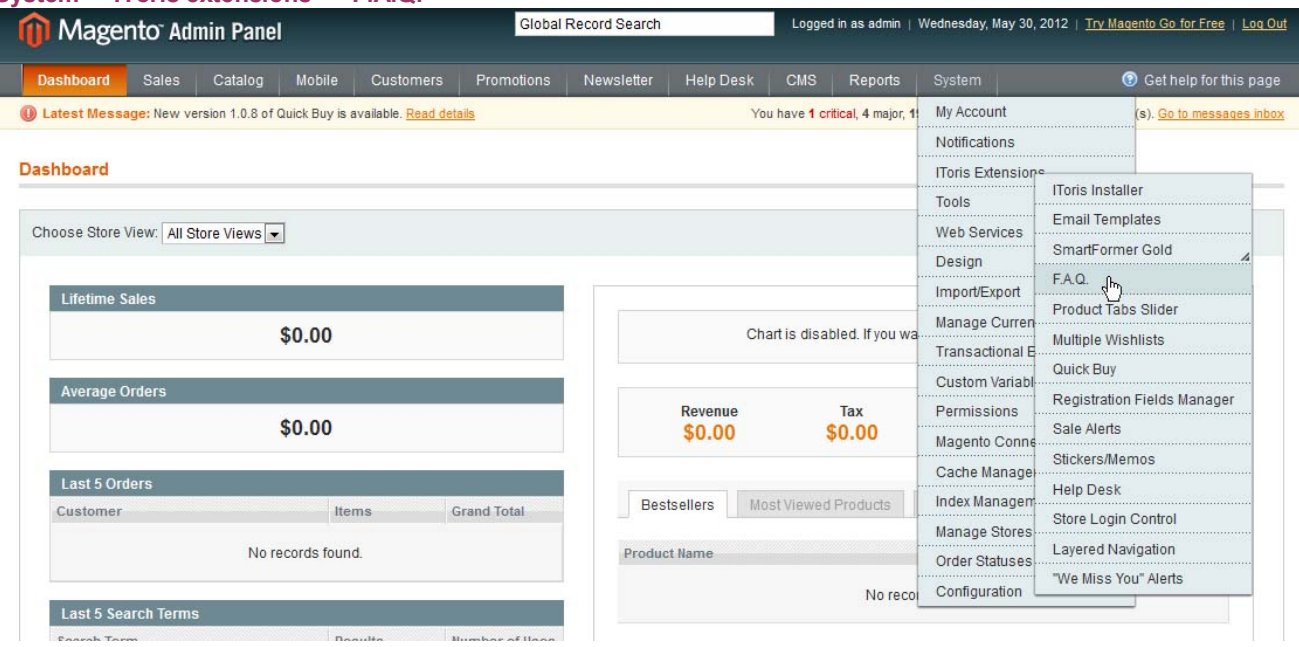

#### **2.3. License**

F.A.Q. module is website-dependent. By 'website' here we understand the website in Magento terms. Under one Magento installation one license key of the extension can activate all stores/storeviews within one website.

If your configuration has several Magento websites - a separate license will be required for each.

One license also supports a number of sub-domains for development/testing purposes in addition to the live website. Please see the full list of available sub-domains and additional information about the license in our Terms and Conditions.

You can switch the license from one website to another – login to http://www.itoris.com using the credentials you will receive after the purchase. Go to **My Downloads** area, find your key there and reset it from the current website. Then use it again to activate another website.

The license also includes free life-time updates for the extension.

## **3. How to Use**

## **3.1. General Settings**

Install F.A.Q. and open it in admin area (**System –>IToris extensions –> F.A.Q.**). You will see the general settings.

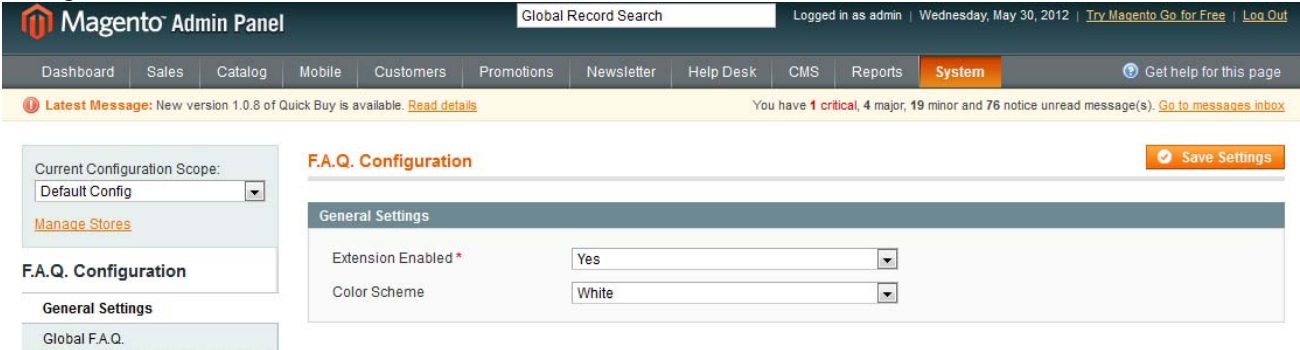

On this page you can enable or disable the module.

You can also activate it for selected stores only. Or create different F.A.Q. areas for different stores. To do it select the store(s) in Current Configuration Scope on the left, manage the F.A.Q. and then save the changes. If required, select another store(s) configuration and create new F.A.Q. for it.

There is ability to select a color scheme (design) for the F.A.Q. area. 10 variants of design are available.

## **3.2. Global F.A.Q.**

There are two types of F.A.Q. available - global for the whole website/store and product-related, for each product separately.

To create global F.A.Q. open **System –>IToris extensions –> F.A.Q.** and select Global F.A.Q. from the left tab. You will see the area to create F.A.Q.

In **Settings** area there will be the direct URL where F.A.Q. will be available. Here you also can select if the categories and questions should be expanded or collapsed by default. If you want them to be expanded check *Expand Categories* and *Expand Questions* checkboxes.

*Intro Text* - enter any text you want to be displayed above the F.A.Q. HTML tags are allowed for the text. If no text is needed, leave the area empty.

# **CMS and e-Commerce Solutions**

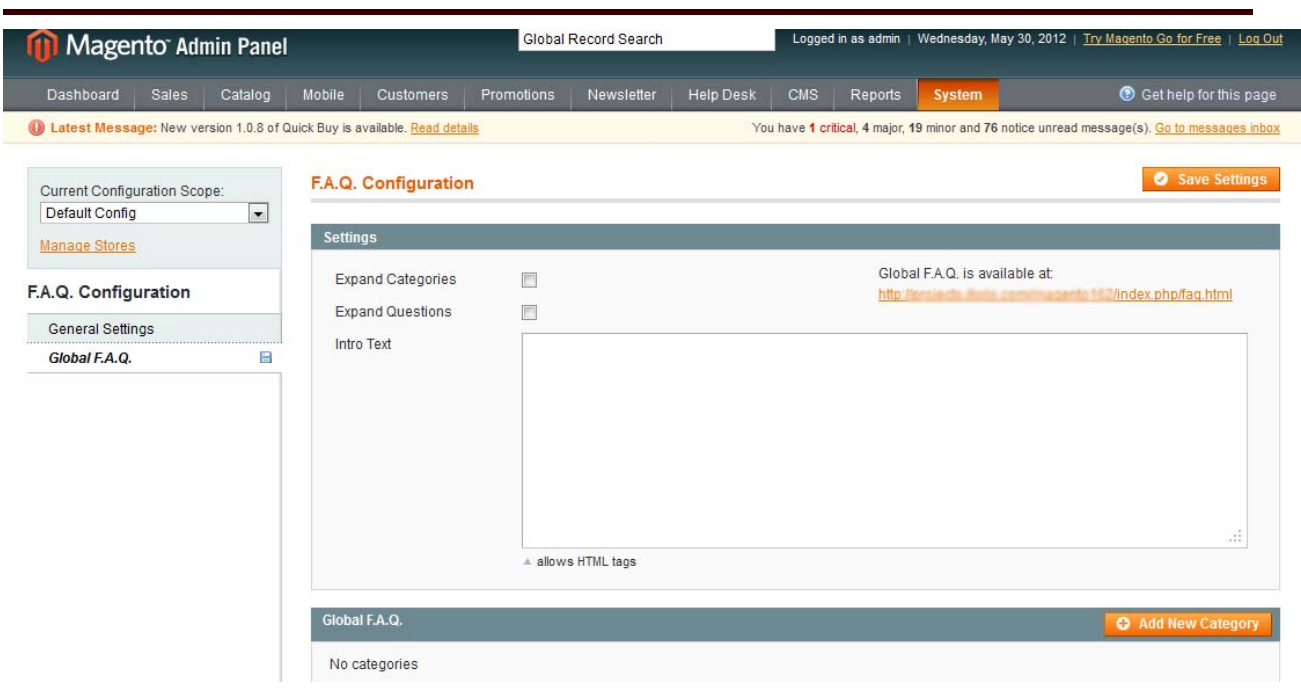

**Global F.A.Q.** area is for creating frequently asked questions. Questions are organized in categories.

#### **3.2.1.Create Categories**

Press *Add new Category* button, and the new area will appear:

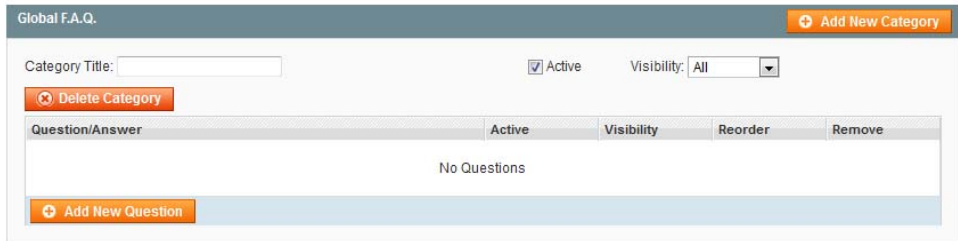

Enter *Category Title* (it will be displayed for customers), select if it should be *active* (visible) or not.

There is additional *visibility* mode - who will see the category. All, customers or visitors. If you select customers - only logged in users will see the category.

When categories are ready - press *Save Settings* button to save the changes.

#### **3.2.2.Create Questions**

To add questions to a category press *Add New Question* button in it. A new window will appear to create a question and answer.

Question is entered as plain text. There is a WYSIWYG editor for the answer - you can add images, links and insert video to it.

Questions have their own *visibility* mode - All, Customers or Visitors. If you select a category to be visible for customers only, then questions inside it will not be visible for visitors as well. You can select a category to be visible for all, and some questions inside it to be for customers (logged in) only.

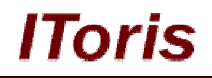

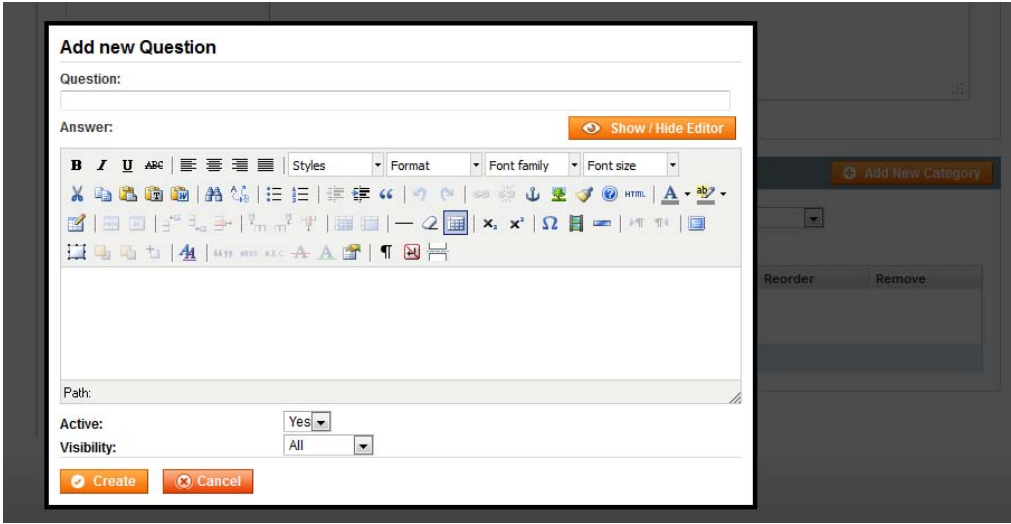

Add as many questions/answers to the category as you want. The same way questions and answers can be added to the other categories.

#### **3.2.3.Manage Categories and Questions**

There is ability to switch the order of categories. By default they will be displayed in the order you see them in admin area.

To change the order use *move up* and *move down* links near the categories' titles.

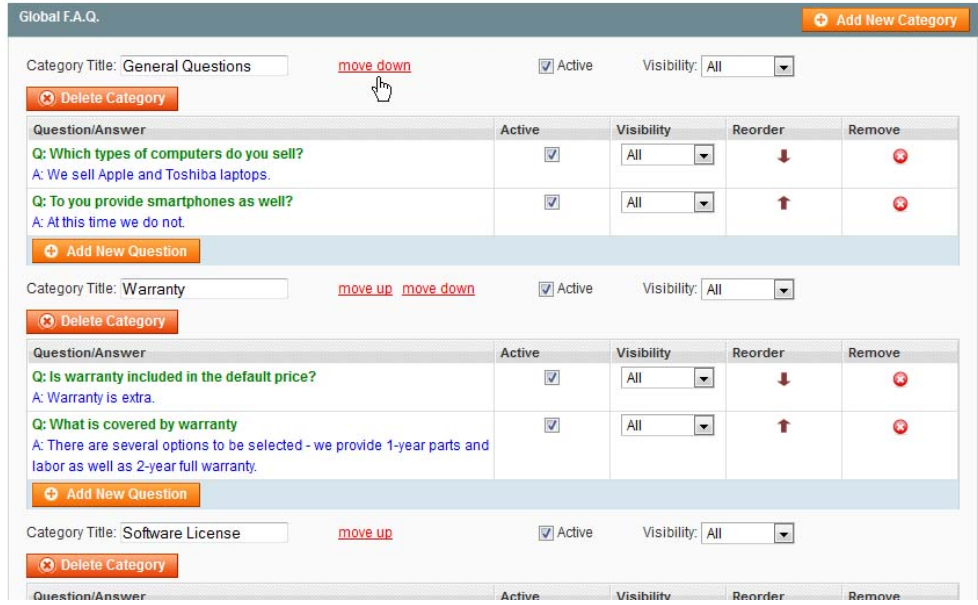

This will switch the position of the categories together with all their questions.

To change the order of the questions inside categories there are special icons that also move questions up or down. They are available in Reorder column:

# **CMS and e-Commerce Solutions**

Global F.A.Q. O Add New Category Category Title: General Questions  $\sqrt{ }$  Active Visibility: All  $\overline{\phantom{a}}$ move down **O** Delete Category Question/Answer Active Visibility Reorder Remove Q: Which types of computers do you sell?  $\overline{\mathbf{v}}$  $\overline{A}$  $\blacksquare$  $\ddot{\phi}$ Ō A: We sell Apple and Toshiba laptops. Q: To you provide smartphones as well?  $\overline{\mathbf{v}}$  $\overline{All}$  $\overline{\phantom{a}}$  $\ddot{\mathbf{o}}$  $\mathbf{f}$ A: At this time we do not. **Add New Quest** Category Title: Warranty move up move down  $\sqrt{ }$  Active Visibility: All  $\vert \bullet \vert$ O Delete Category Question/Answer Visibility Reorder Active Remove Q: Is warranty included in the default price?  $\overline{\mathbf{v}}$  $All$  $\vert$ 4 Ō A: Warranty is extra. Q: What is covered by warranty  $\overline{\mathbf{v}}$ All  $\overline{\phantom{a}}$ Ŧ Ō A: There are several options to be selected - we provide 1-year parts and labor as well as 2-year full warranty. **C** Add New Que

You can disable categories and questions - they will not be displayed on the front-end when inactive. To disable a category uncheck *Active* checkbox near its title. To disable a question uncheck *Active* checkbox in Active column.

lToris

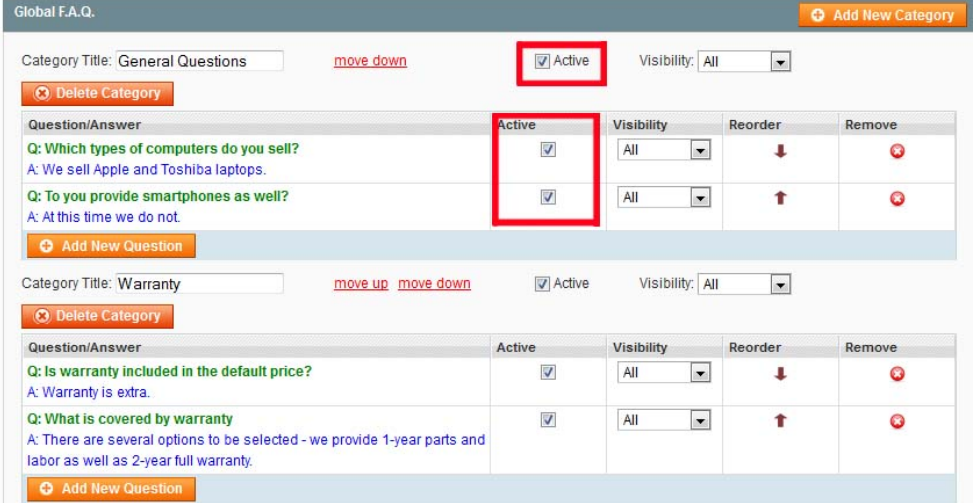

If a category is not active, all its questions are not active as well.

To delete a category press *Delete Category* button under its title.

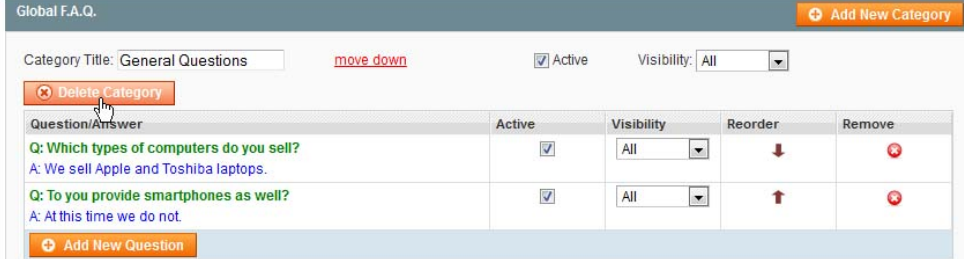

To delete a question press *Remove* icon:

*IToris* 

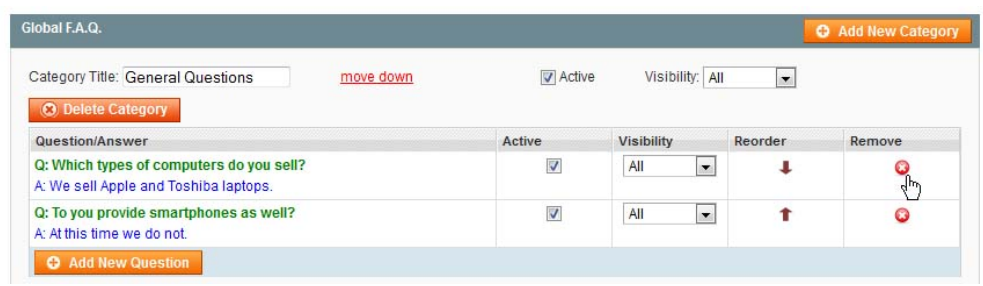

You can change the *visibility* of both questions and categories. To do it select the visibility you need of the question or the category - All, Visitors or Customers.

After any changes made save them by pressing *Save Settings* button.

## **3.3. Product F.A.Q.**

You can create an individual set of F.A.Q. for each product separately. To do it open a product in admin area. You will see a new tab - F.A.Q.

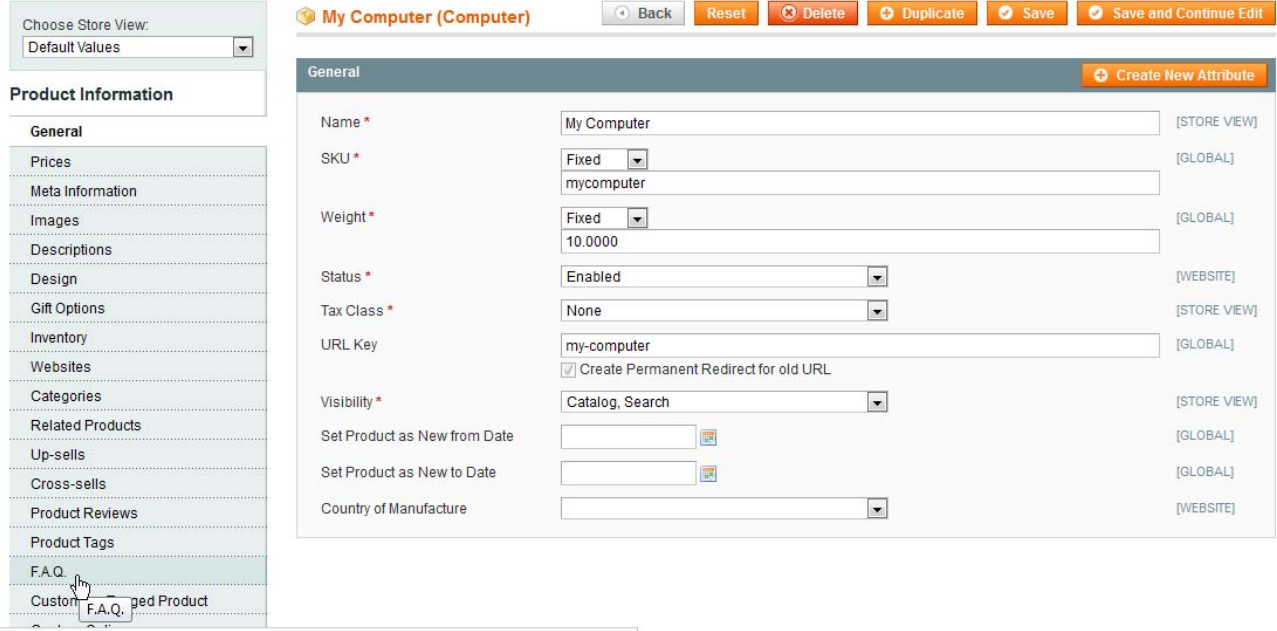

Product F.A.Q. is similar to Global F.A.Q. - there are two areas. *Settings area* allows to add intro text to the F.A.Q., select if the categories and questions should be expanded by default of not.

# **CMS and e-Commerce Solutions**

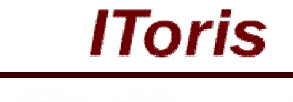

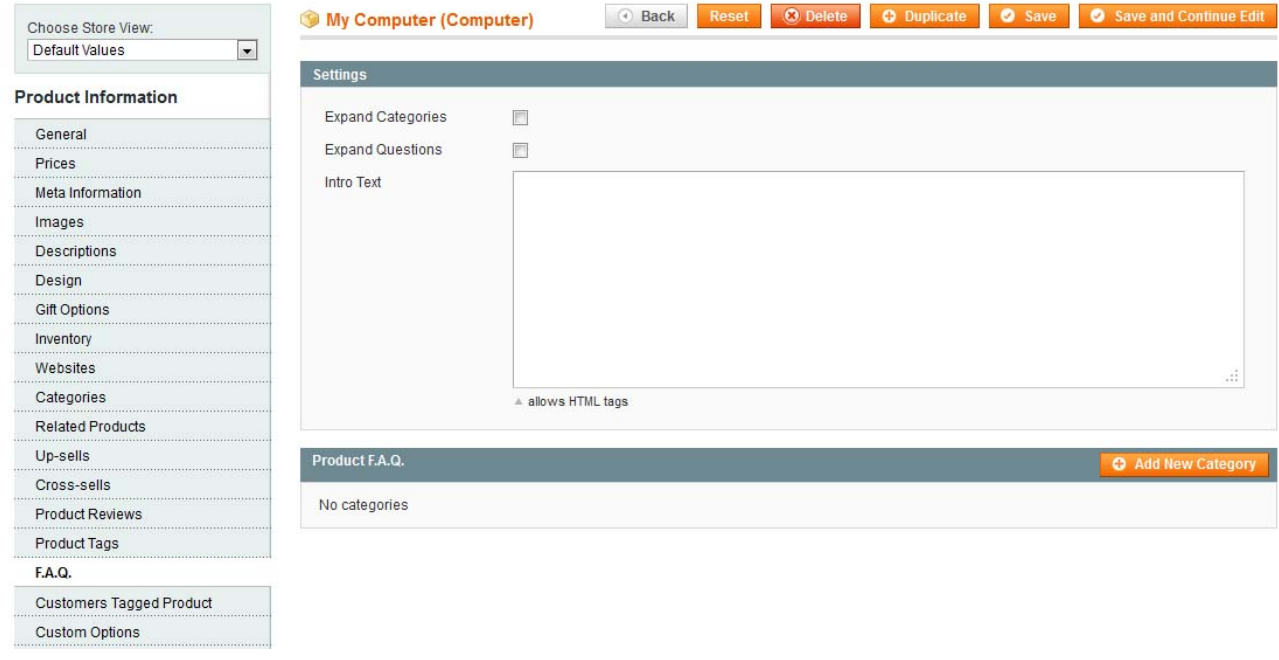

*Product F.A.Q. area* is to add categories and questions. Please see Create Categories (3.2.1.), Create Questions (3.2.2.) and Manage Categories and Questions (3.2.3.) chapters as the functionality is the same.

## **3.3.1.Display F.A.Q. on Products' Pages**

To display F.A.Q. on the product pages open the file /app/design/frontend/{your\_package}/{your\_theme}/template/catalog/product/view.phtml and find <?php echo \$this->getChildHtml('product\_additional\_data') ?>

Insert the following line after:

<?php echo \$this->getChildHtml('itoris\_faq') ?>

#### **3.3.2.Insert F.A.Q. in Tabs on Product Pages**

There is ability to insert product F.A.Q. in one of the tabs if you use [Product Tabs Slider](http://www.itoris.com/magento-product-tabs-slider.html) module as well. To insert FF.A.Q. block please use the alias itoris faq